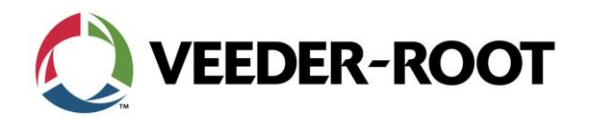

TSN\_2015\_10A

1

# **Technical Service Notification**

## TLS-450 to TLS-450PLUS Migration Feature Upgrade

### **Notice:**

Veeder-Root Technical Support has discovered that a critical process is being overlooked during the Feature Upgrade in the TLS-450 to TLS-450PLUS migration. This prevents the TLS-450PLUS from operating properly.

#### **Part Number:**

330020-771: TLS-450 to TLS-450PLUS Migration Kit. 330020-813: V-R Software feature Upgrade

#### **Issue:**

Manual: 577014-048 TLS-450 to TLS-450PLUS Console Upgrade Instructions

- Initializing the TLS-450PLUS Console After The Upgrade:
	- $\circ$  Steps 1 7 are either being missed or the procedure fails.
- Once all the TLS-450PLUS hardware has been installed and the console is powered up, you must use the V-R Software Feature Upgrade Thumb Drive (blue thumb drive) to install the TLS-450PLUS features to the iButton on the CPU.

Failure to perform this task will affect console features performance or temporarily disable these features.

#### **Instruction Review of Initializing the TLS-450PLUS Console after the Upgrade**

- 1. Verify the Software Feature upgrade iButton (factory installed) is installed in the blue thumb drive.
- 2. Insert the Software feature thumb drive into one of the USB ports in the Communication Bay.
- 3. Select the following Navigation to install the feature set

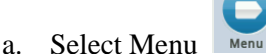

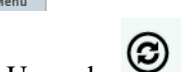

b. Select Software Upgrade

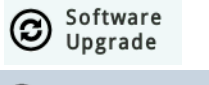

- (4) Upgrade Features
- c. Select Upgrade Feature d. Select Install Features

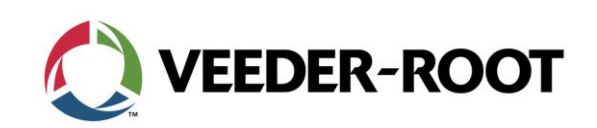

TSN\_2015\_10A

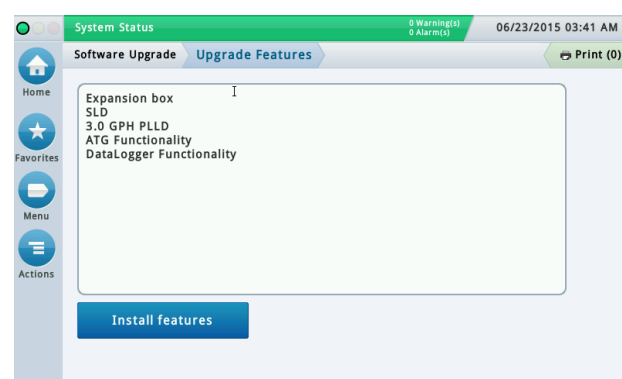

- 4. If any error messages appear during this procedure **STOP** contact Veeder-Root Technical Support immediately; do not remove the thumb drive or reboot the console.
- 5. Remove the blue VR Software Feature Upgrade thumb drive.
- 6. Insert the Backup thumb drive and perform a DB restore

#### **Upgrade Verification:**

1. One the DB restore has been complete navigate to the About screen

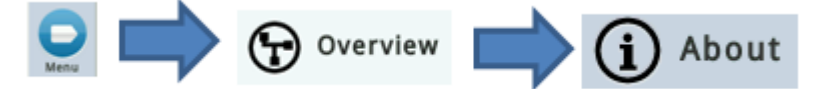

2. The following Features must be present

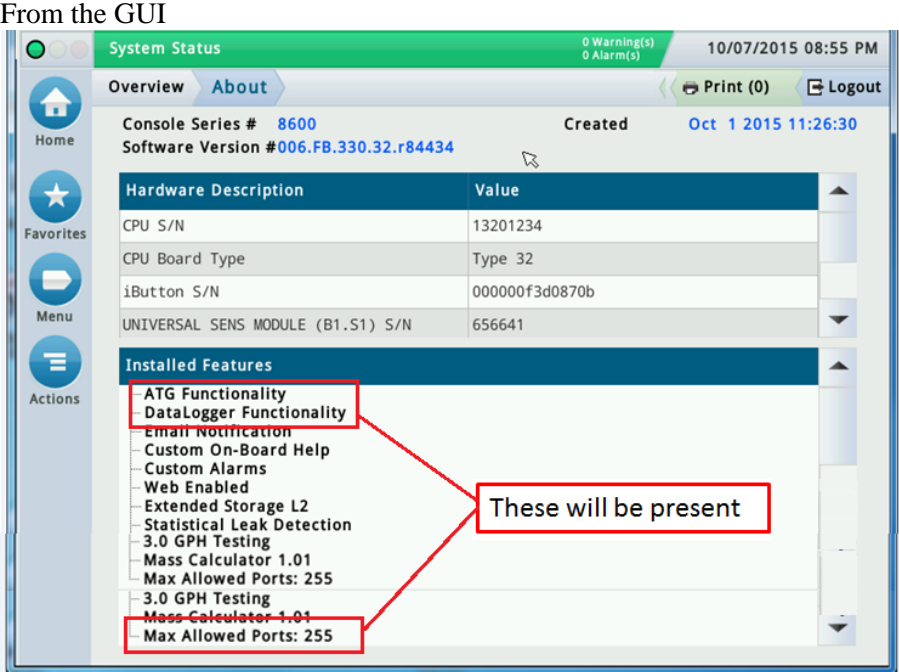

Veeder-Root Company| Technical Support M-F EST: 8am-6pm|1-800-323-1799 [technicalsupport@veeder.com](mailto:technicalsupport@veeder.com) | [www.veeder.com/support](file:///C:/Users/dstansfield/AppData/Local/Microsoft/Windows/Temporary%20Internet%20Files/Content.Outlook/4V8YQR2S/www.veeder.com/support)

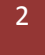

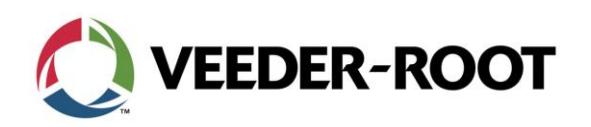

TSN\_2015\_10A

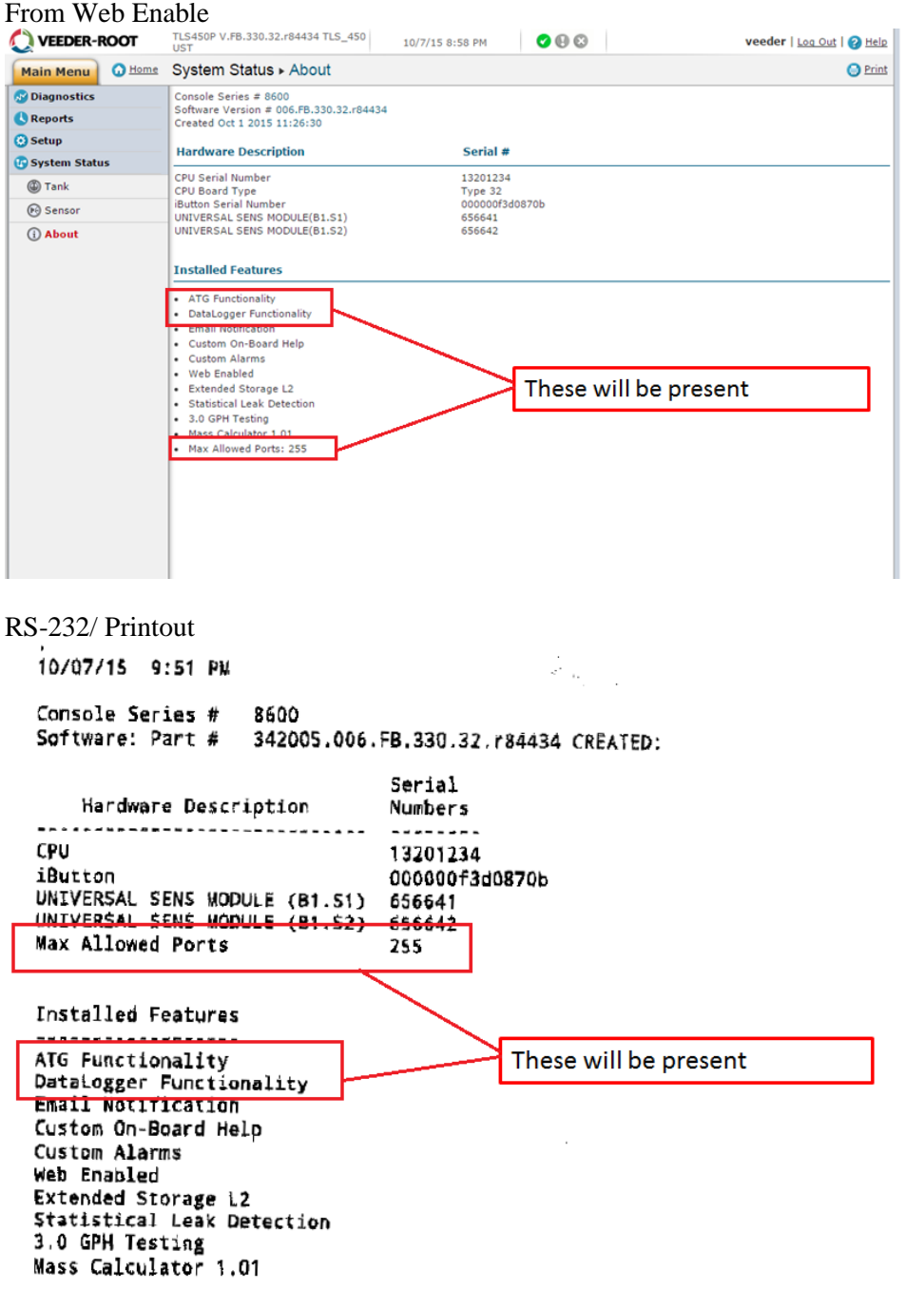

- 3. If the Upgrade was not successful either one of the following feature or all of them may be absent or have an incorrect value>
	- a. ATF Functionality
	- b. Datalogger Functionality
	- c. Max Allowed ports: any number but 255